### Introduction to Docker Peter Story

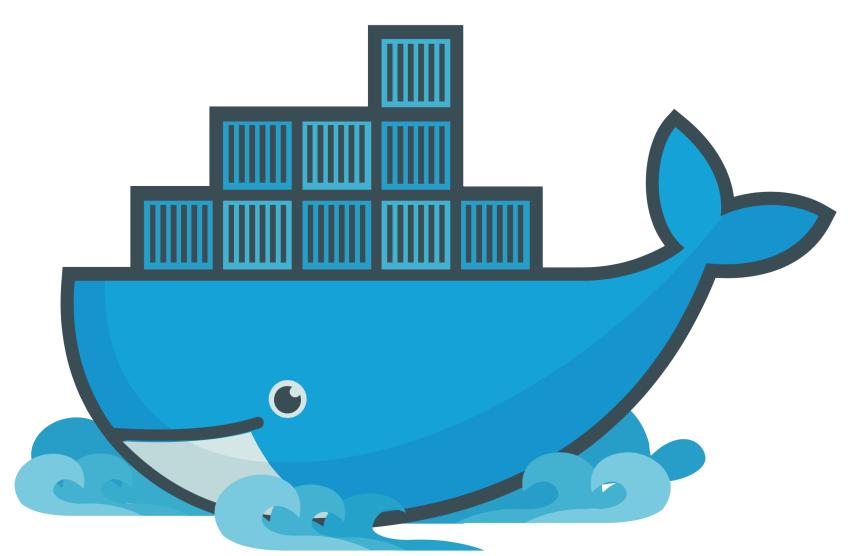

### https://www.docker.com/

## Find Teammates for Course Project

- If you already have three or four teammates, you are all set!
- If you have a project idea, but don't have enough teammates, write your name(s) and project idea on left-hand side of the board
- If you don't have a project idea, write your name on the right-hand side of the board
- For the first 5 minutes, discuss with others to form your team

# Today you will learn...

How to install and run PostgreSQL using Docker

### What Problems Does Docker Solve?

- If you develop software on your laptop, how do you run it elsewhere?
  - A web application, which you need to run on a server
  - A program, which a colleague wants to run on their PC so they can help with development
- Your laptop's hard drive died, and after restoring from your backups your software won't run! What changed?!
- Research replicability: different software versions may give different results

### What Problems Does Docker Solve?

- Challenges:
  - What dependencies does your software require?
  - Does your software support the host's OS?
- setting up your software on a different computer
- Using Docker, you can get your software running in minutes!

• Without Docker, you might spend a half hour, a few hours, or even days

### What Problems Does Docker Solve?

• Larger principle: configuration as code

# Install and Run a Web Server

Download and run the Nginx web server from Docker Hub:

```
docker run \
 --rm \
 --volume ./public html:/usr/share/nginx/html \
 --publish 9999:80 \
nginx
```

# Install and Run PostgreSQL

- Download and run PostgreSQL from Docker Hub: docker run \
  - --rm \
  - --volume ./postgres data:/var/lib/postgresql/data \
  - --env POSTGRES PASSWORD=mysecretpassword \
  - --env POSTGRES USER=myusername \
  - --name postgresdemo \

postgres:16.1

• Open a SQL shell:

docker exec  $\setminus$ 

--interactive \

 $--tty \setminus$ 

postgresdemo psql --username=myusername

# What is Docker?

- Tools for distributing and running "Docker Images"
  - Docker Hub
  - Docker Swarm
  - Docker Cloud  $\bullet$

### Tools for encapsulating software and its dependencies in "Docker Images"

## What is Docker?

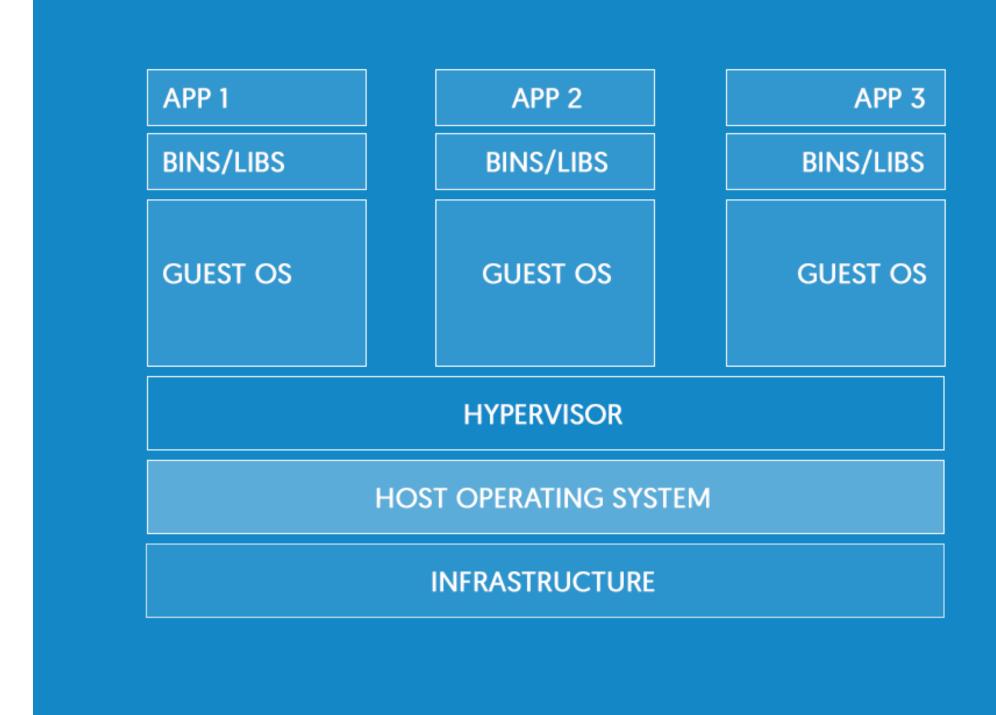

### Virtual Machines: OS, Binaries and Libraries, App

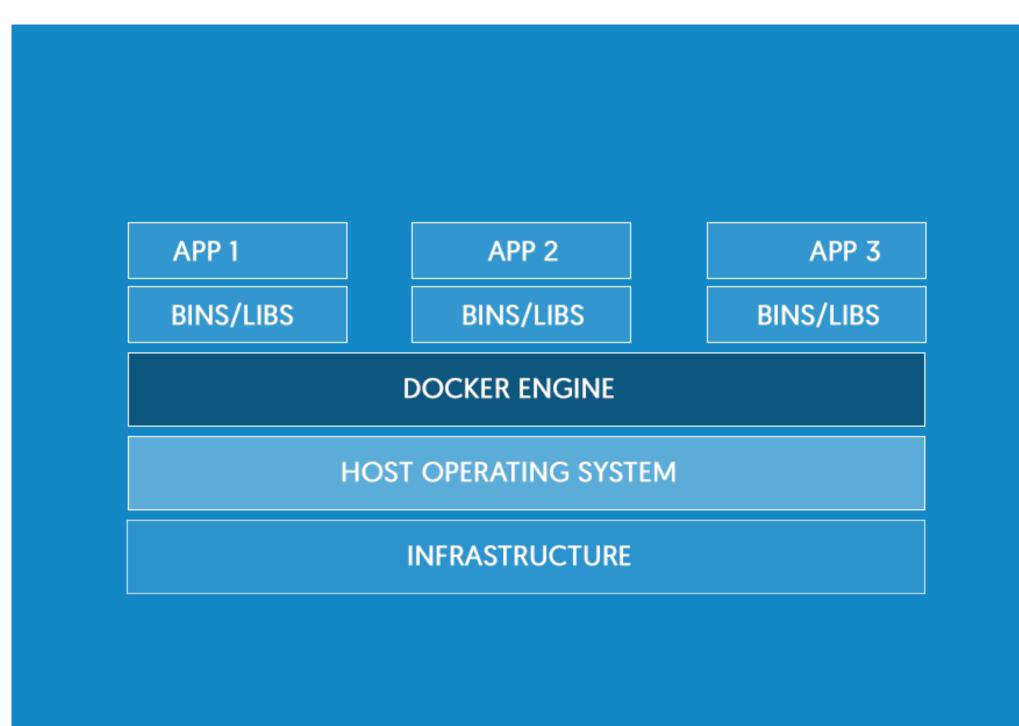

**Docker Containers: Binaries and Libraries, App** 

https://www.docker.com/what-docker

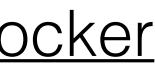

- Images  $\bullet$ 
  - Layered: building on top of a base image
  - Immutable
- Containers
  - Instantiated images
  - Mutable
  - Ephemeral

# **Docker Concepts**

- Volumes
  - Connect container filesystem to the host, or multiple containers together
  - Used to persist data
- Networks
  - Docker containers can communicate using userdefined networks

# Docker Images

- A Docker image is a binary artifact encapsulating a filesystem and metadata
  - For example, the Nginx image from Docker Hub includes all the resources needed to run the Nginx server (program binary, default config files, etc.)
  - It also includes instructions for how to run the server (the "entrypoint" does initial setup, and the "command" points to the Nginx binary)
- Represented as a series of immutable layers

# **Docker Containers**

### • A Docker Container *instantiates* an image

| Action                             | Docker CLI             | <b>Container State</b>                |
|------------------------------------|------------------------|---------------------------------------|
| Container is created from an image | docker run IMAGE       | Running                               |
| Main process in container exits    | N/A                    | Running → Stopped                     |
| Stop signal is sent to container   | docker stop CONTAINER  | Running → Stopped                     |
| Container is started by Docker     | docker start CONTAINER | Stopped → Running                     |
| Container is removed               | docker rm CONTAINER    | Stopped → Deleted (container is gone) |

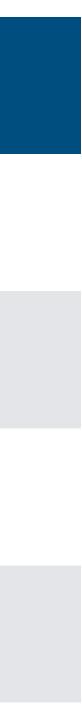

# Creating Docker Images

- Often, you will use pre-built images from Docker Hub:
  - PostgreSQL, NGINX, Apache, Rails, Python, etc.
  - Keep security in mind: trust official repos, maybe trust automated builds (if you read their Dockerfiles), be wary of others
- To package your own software, create your own images using Dockerfiles

FROM ubuntu:22.04 RUN mkdir /root/hello\_world COPY hello.sh /root/hello\_world

### Dockerfile

CMD ["/root/hello\_world/hello.sh"]

Dockerfile

FROM ubuntu:22.04

RUN mkdir /root/hello world

COPY hello.sh /root/hello world

CMD ["/root/hello\_world/hello.sh"]

# **Dockerfile Explanation**

| Docker Image                                    | Explanation                   |
|-------------------------------------------------|-------------------------------|
| Stripped down Ubuntu distribution               | Downloaded from<br>Docker Hub |
| Plus a folder created at<br>/root/hello_world   | Adds a layer                  |
| Plus a file at<br>/root/hello_world/hello.sh    | Adds a layer                  |
| When the image is run, this command will be run | Adds a layer                  |
|                                                 |                               |

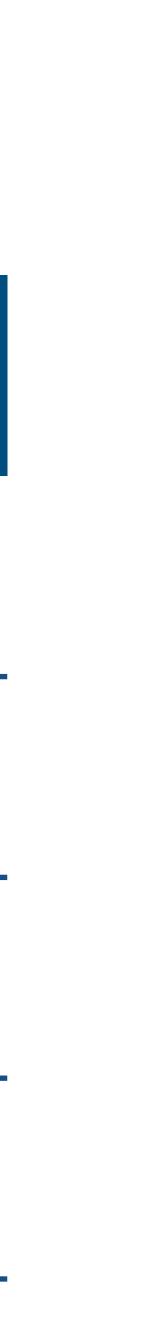

- An important Docker design principle: one process per container
  - **DON'T** install your program, MySQL, Nginx, etc. in the same image/ container
  - It is common to use multiple worker processes (e.g., for web requests)
- If you need multiple processes, use Docker Compose to manage multiple containers

# Docker Compose

### Demos

# **Run Hello World in a Container**

Image name, available on Docker Hub (latest is used by default)

- Command run in the container
- docker run ubuntu echo 'Hello world'

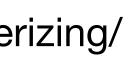

### **Run an Interactive Container**

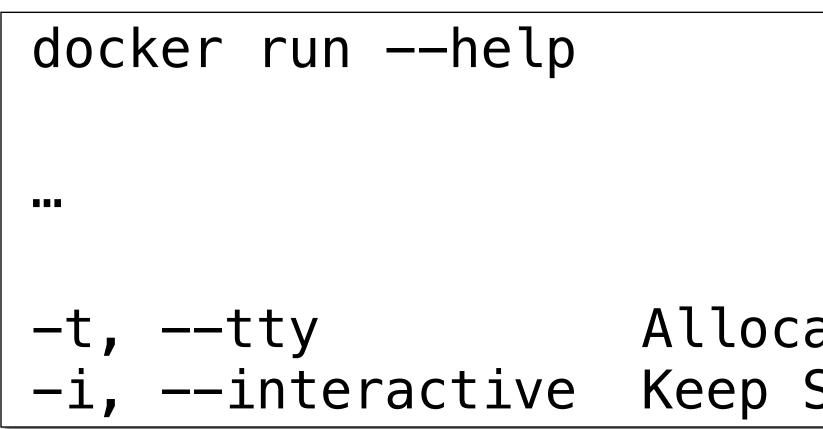

docker run -it ubuntu bash

-t, --tty Allocate a pseudo-TTY -i, --interactive Keep STDIN open even if not attached

# Run a Daemon Container

- \$ docker ps [-a]
- \$ docker logs CONTAINER\_NAME

\$ docker run -d ubuntu sh -c "while true; do echo hello world; sleep 1; done"

In background and print container ID

# Enter a Running Container

### docker exec -it CONTAINER\_NAME bash

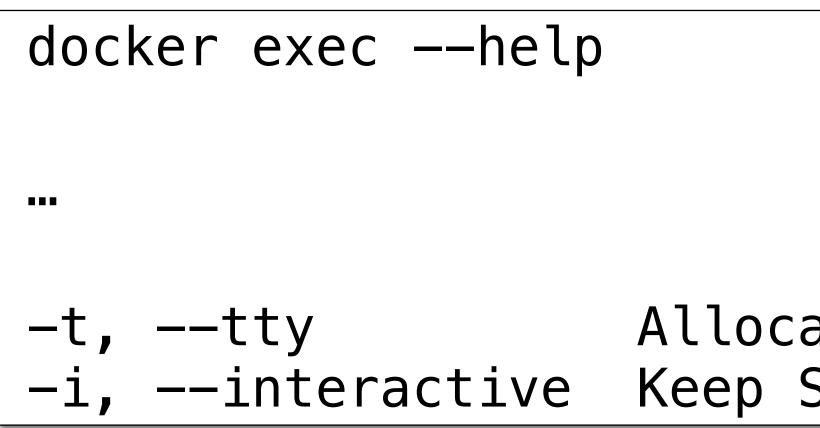

### -t, --tty Allocate a pseudo-TTY -i, --interactive Keep STDIN open even if not attached

### Stop and Remove a Daemon Container

\$ docker rm CONTAINER\_NAME

\$ docker stop CONTAINER\_NAME

# Build an Image

- View:
  - Dockerfile
  - hello.sh (must be executable!)
- Run these commands:
  - docker build --tag hello\_world .
  - docker run hello\_world

### Volume Map Content to a Web Server

- Review the documentation: <u>https://hub.docker.com/ /nginx/</u>
- View: html/index.html
- Run this command:
  - html:ro --publish 127.0.0.1:80:80 nginx:1.25
- Load localhost
- Edit the HTML file, then refresh

### docker run --rm --volume ./html:/usr/share/nginx/

# Compose Files

- Instead of remembering Docker's CLI syntax, describe the setup in a dockercompose.yml file
- View: docker-compose.yml
- Run:
  - docker compose up
  - docker ps

version: '3.4' services: nginx: image: nginx:1.25 ports: - "127.0.0.1:80:80" volumes: - "./html:/usr/share/nginx/html:ro"

- service name, to just start one container. docker compose up [-d] [service\_name]
- Restart all containers. docker compose restart [service name]
- Stop all containers. docker compose stop [service\_name]

# **Compose Commands**

• Ensures all containers are started. If necessary, they will also be built and created. -d will start them in the background. You can also specify a

- Stop and remove all containers. docker compose down [service\_name]
- Dangerous: Stop and remove all containers and volumes. docker compose down -v
- View a container's logs. -f follows the logs, so they are continually updated. docker compose logs [-f] [service\_name]

## **Compose Commands**

- List containers: docker ps [-a]
- List images: docker image ls
- List networks: docker network ls
- List volumes: docker volume ls

### List...

### Documentation

- Installing Docker
- Dockerfile reference
- Docker Compose reference
- Docker CLI